## How to Install our Church App

Watch how-to videos by visiting [www.vgbc.org/howto](http://www.vgbc.org/howto)

- 1.) Visit [www.vgbc.org/android](http://www.vgbc.org/android) or [www.vgbc.org/iphone](http://www.vgbc.org/iphone) depending on what kind of phone you have
- 2.) The app is called "Church App Tithe.ly. It has a blue icon

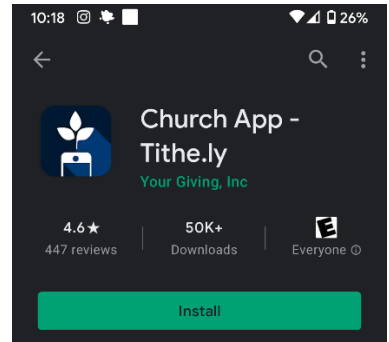

3.) Once the app is installed, you want to search for VGBC. We are the only one

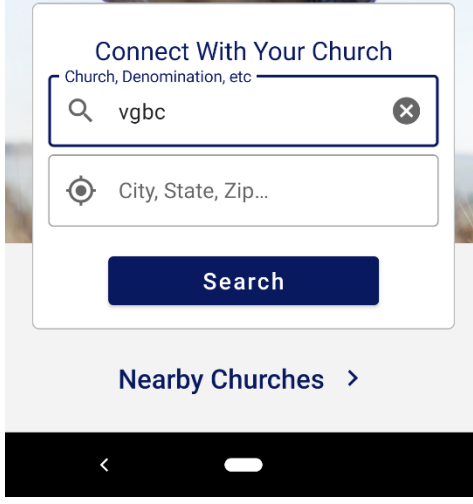

4.) You may get the option to add to your home screen. I would for easy access

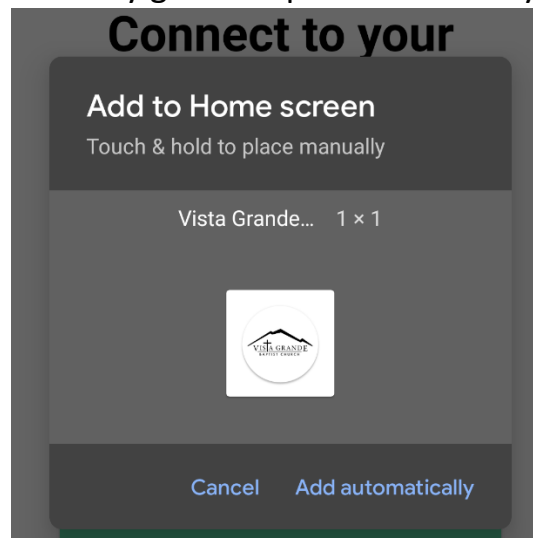

5.) The next screen is **ONLY IF** you have a **CURRENT** online giving account through Tithe.ly. If you don't know what this is, you don't have it, so click the X on the upper right corner of the screen.

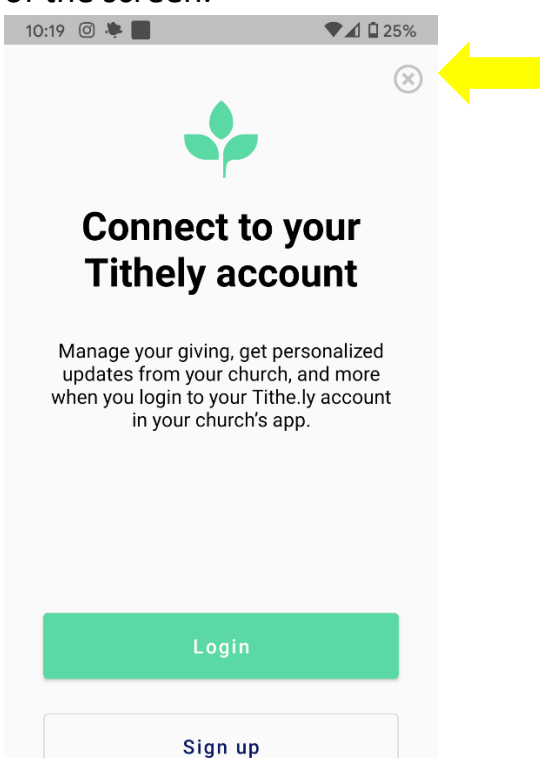

6.) Welcome to our church app! The bottom shows the most frequented pages, but to get to the bulletin or Elvanto, click **more**

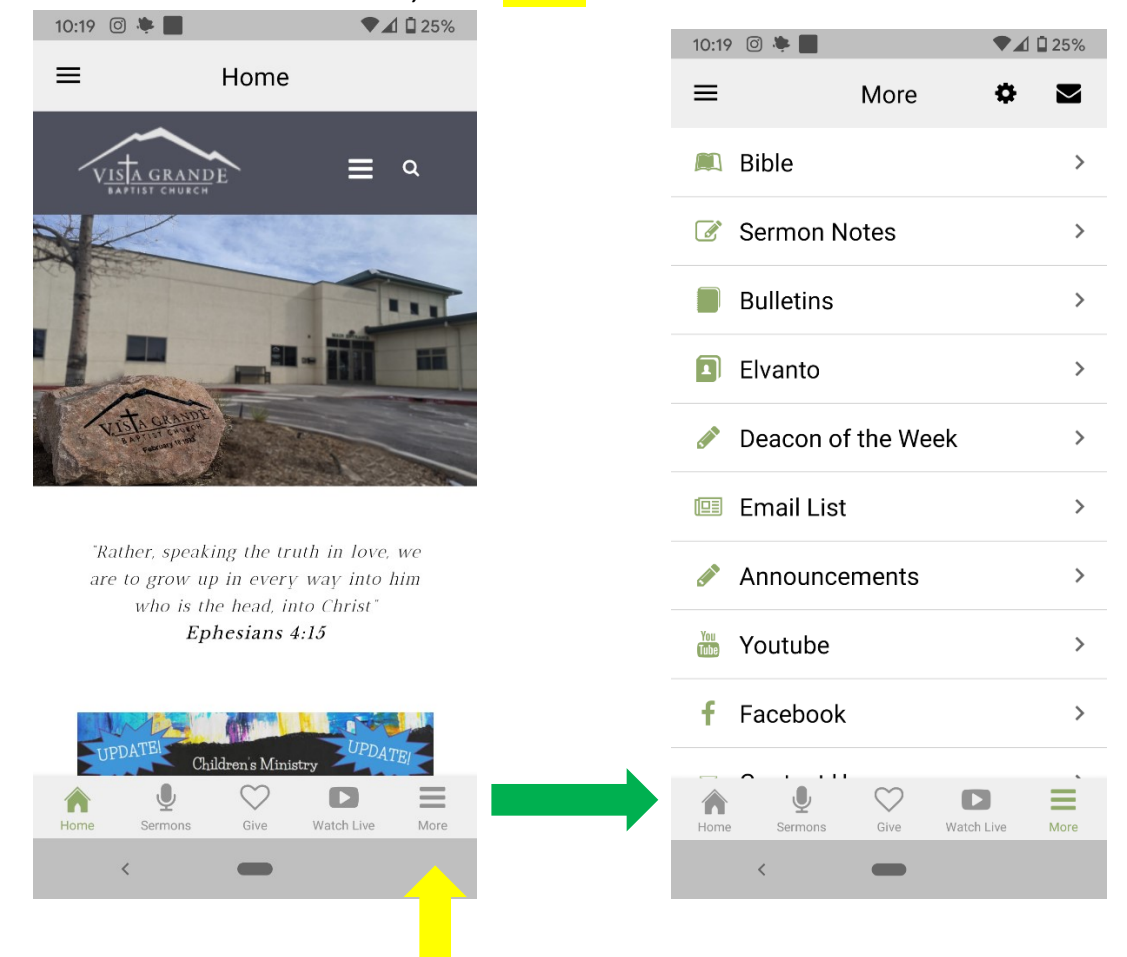